## **Correcting the Accumulator Extraction Energy and Phase**

## **Setup Plots**

Make a plot of I:VDQ28 (MIRF 2.5 MHz phase detector) vs. time. This can be done from a FTP or SDA's plot viewer.

- To get an FTP triggered at the right time, restore FTP file Pbar 9. Trigger the plot on  $\bullet$ a  $$9A + 1.5$  sec. Plot I:VDQ28 and set the vertical scale from -45 $\degree$  to 15 $\degree$ . Set the time base from 1.5 to 1.9 sec.
- To view the SDA plot: open the view called MIRF Phase RR SW.xml, select a transfer (or transfers) from case 7 (Transfer Pbars from Accum to MI for RR). The resulting plot looks like the figure below:

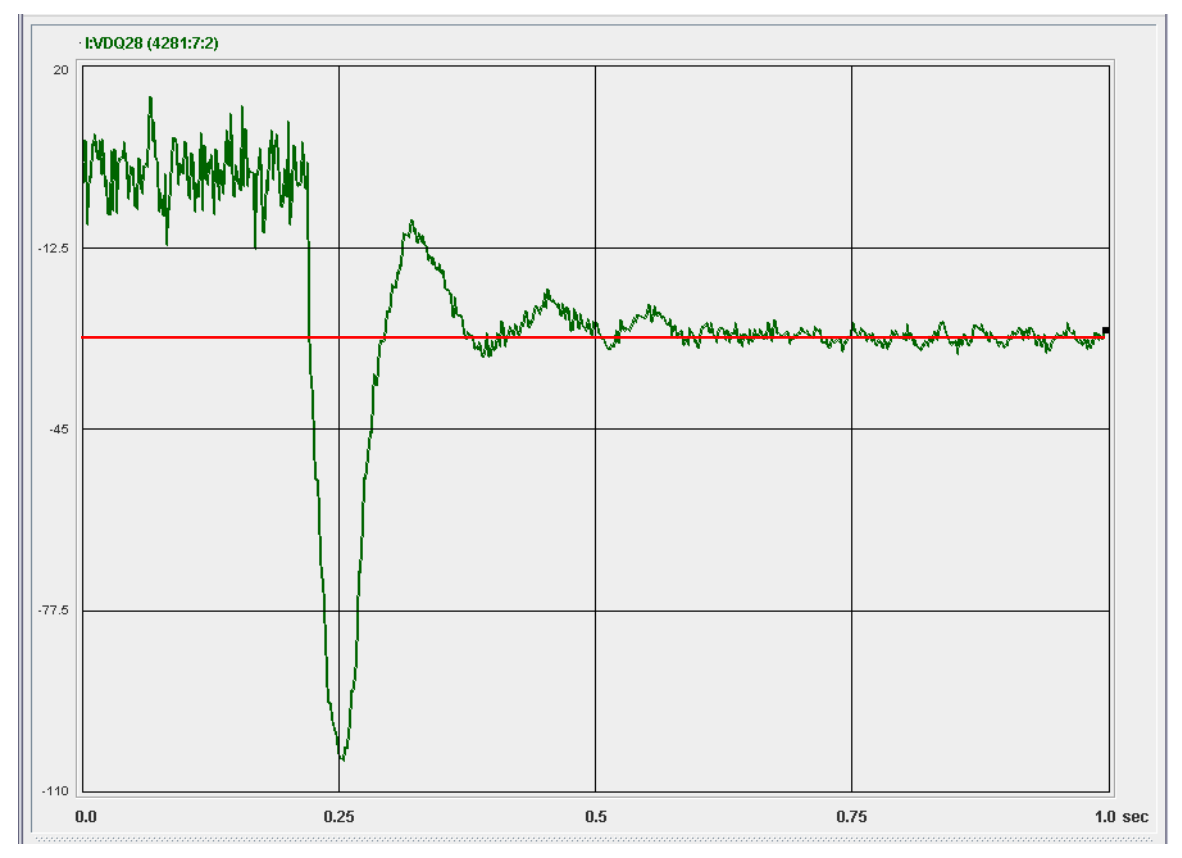

<span id="page-0-0"></span>**Figure 1.** The above figure shows a pure energy error. In general, there may be a phase error as well. The phase error is the value of I:VDQ28 – baseline (shown in red) when beam arrives.

## **Energy Error**

1. Estimate the phase excursion.

The phase excursion is how far the phase detector swings from the baseline on the first oscillation. In [Figure 1](#page-0-0) above the phase swing is about  $-76^\circ$ .

<span id="page-1-0"></span>2. Estimate the change to A:RLLEXF required to correct the error.

The change required is approximately  $-1$  Hz per  $+15^{\circ}$  of phase swing. Therefore, the correction required above is:

$$
\Delta \text{ A:RLLEXF} = \frac{-1 \text{ Hz}}{15^{\circ}} \cdot -76^{\circ} = 5 \text{ Hz}
$$

- 3. Before the markers on the longitudinal display have been frozen, change A:RLLEXF by the amount calculated in step [2.](#page-1-0)
- 4. Change the MIRF capture frequency:
	- Open I6
	- Load state 20
	- Change the DATUM1 number in row 0 by  $84 \times$  the number calculated in step [2.](#page-1-0) The number to change is circled in the figure below. After the change has been made, interrupt on \*Send to Hardware.

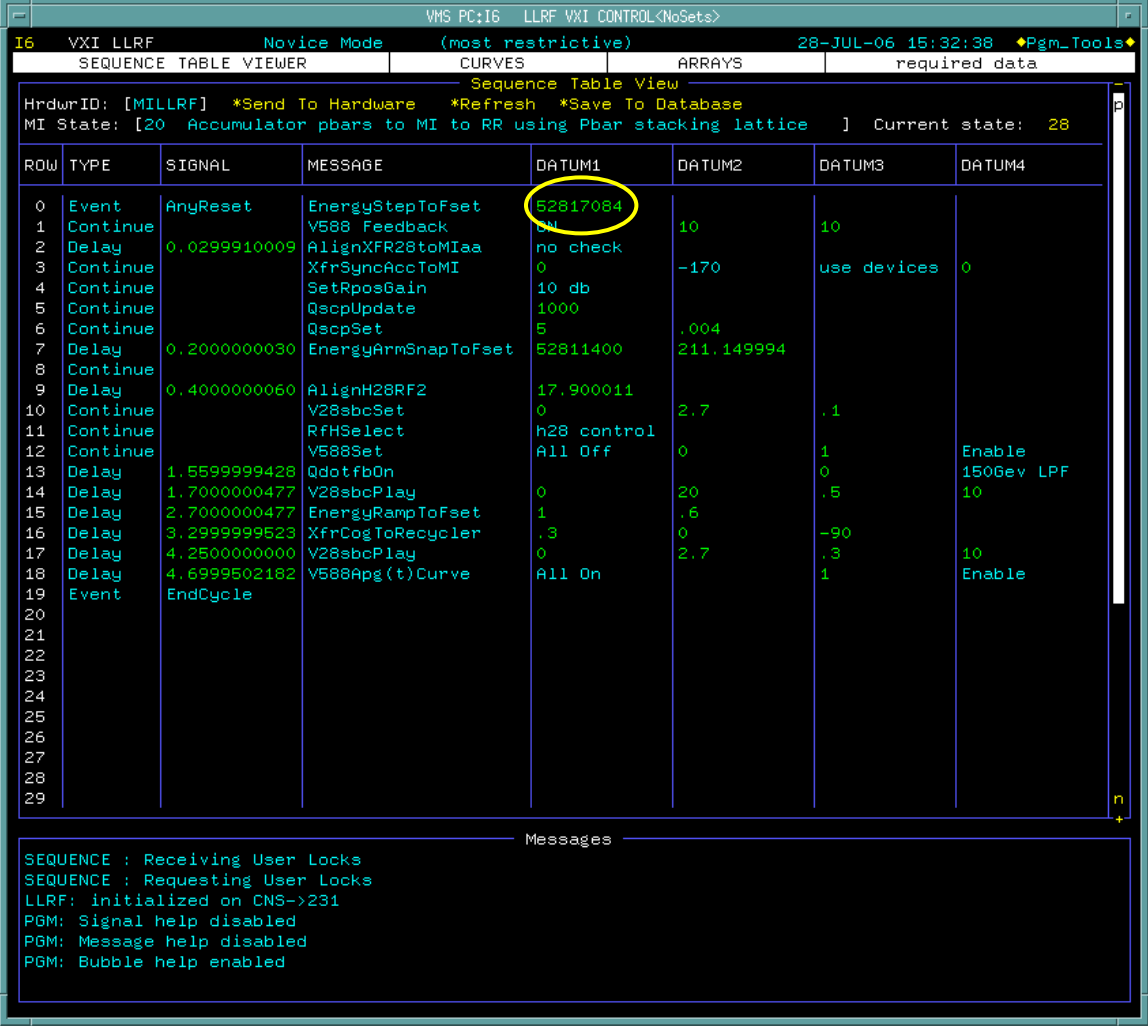

5. When transfers are complete, update the value for A:RLLEXF in the "Fast Rec Shots & Tuneup" aggregate of the Pbar Ops Sequencer (Mode 19).

## **Phase Error**

1. Estimate the value of I:VDQ28 at the moment beam arrives in the Main Injector.

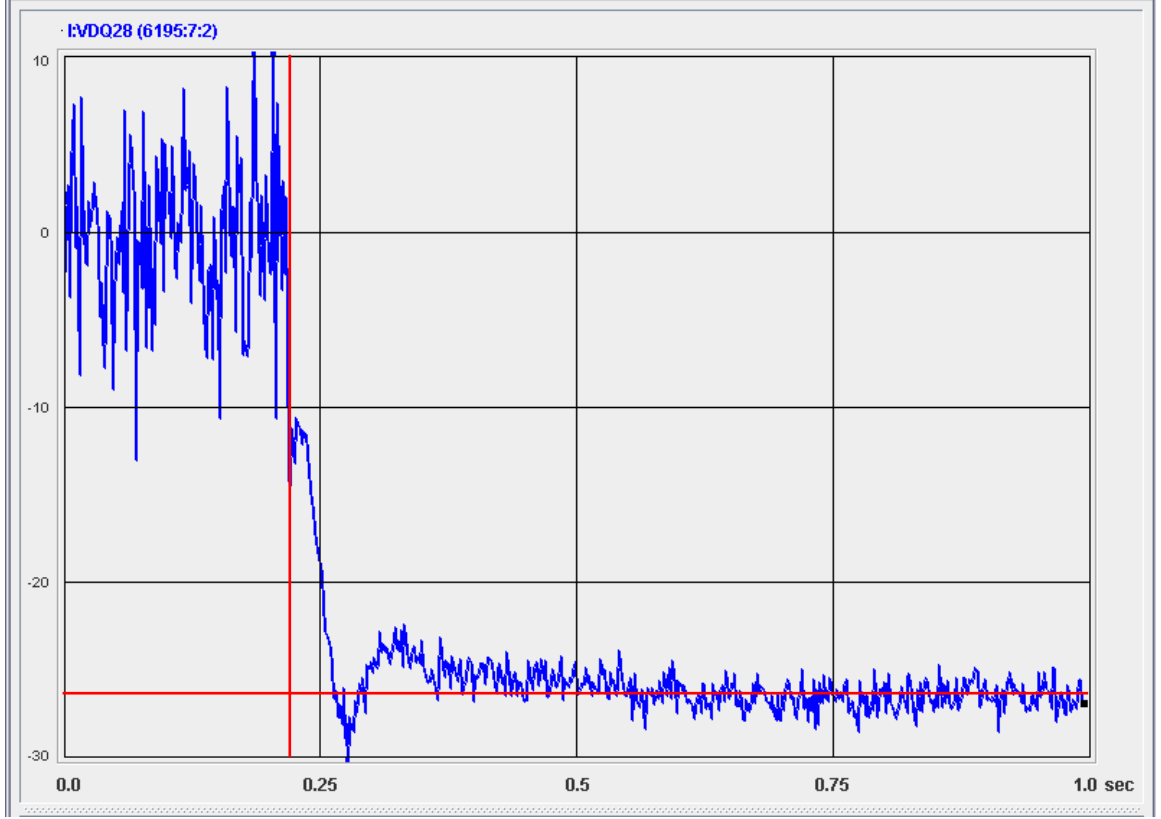

<span id="page-2-0"></span>Figure 2. This plot shows a nearly pure phase error of approximately 12° to 15°. The phase baseline and the beam arrival time are indicated by the red lines.

- 2. *Subtract* the phase error measured in step 1 from the present value of A:R4MIPS. Thus, to correct the phase error shown in [Figure 2,](#page-2-0) the value of A:R4MIPS should be decreased by approximately 12°.
- 3. When transfers are complete, update the value for A:R4MIPS in the "Fast Rec Shots & Tuneup" aggregate of the Pbar Ops Sequencer (Mode 19).